# **СТАТИСТИЧЕСКИЕ МЕТОДЫ КОНТРОЛЯ И УПРАВЛЕНИЯ КАЧЕСТВОМ**

**Часть 2** 

**КОНТРОЛЬНЫЕ КАРТЫ. АНАЛИЗ ТОЧНОСТИ И СТАБИЛЬНОСТИ. ВОЗМОЖНОСТИ ПРОЦЕССОВ** 

**ИЗДАТЕЛЬСТВО ТГТУ** 

Министерство образования и науки Российской Федерации

Государственное образовательное учреждение высшего профессионального образования **«Тамбовский государственный технический университет»** 

# **СТАТИСТИЧЕСКИЕ МЕТОДЫ КОНТРОЛЯ И УПРАВЛЕНИЯ КАЧЕСТВОМ**

**Часть 2** 

# **КОНТРОЛЬНЫЕ КАРТЫ. АНАЛИЗ ТОЧНОСТИ И СТАБИЛЬНОСТИ. ВОЗМОЖНОСТИ ПРОЦЕССОВ**

Лабораторные работы для студентов 4 – 6 курсов специальностей 200503, 220501 дневной и заочной форм обучения

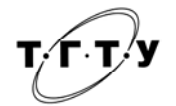

Тамбов Издательство ТГТУ 2005

#### **Рецензент**

Кандидат педагогических наук, доцент *В.Б. Дивак* 

> Авторы-составители: *В.М. Жилкин*, *А.Д. Свириденко*

### **Жилкин, В.М.**

Ж723 Статистические методы контроля и управления качеством. В 2 ч. : лаб. работы. Ч. 2: Контрольные карты. Анализ точности и стабильности. Возможности процессов / авт.-сост. : В.М. Жилкин, А.Д. Свириденко. Тамбов : Изд-во Тамб. гос. техн. ун-та, 2005. 32 с.

Лабораторные работы соответствуют требованиям учебных стандартов Министерства образования РФ и рабочих программ по предмету. Виртуальные лабораторные стенды разработаны на персональных компьютерах с использованием программного пакета LabVIEW 7.0 и электронной библиотеки соответствующих стандартов по статистическим методам контроля и управления качеством серии ГОСТ Р 50779.

Предназначены студентам 4 – 6 кусов по направлениям подготовки дипломированных специалистов 200500 − «Стандартизация, сертификация и метрология» и 220500 – «Управление качеством» по специальностям 200503 – «Стандартизация и сертификация» и 220501 – «Управление качеством» дневной и заочной форм обучения.

> ББК Ж607я73-5 УДК 658.562(07)

© Жилкин В.М., Свириденко А.Д., 2005 © Тамбовский государственный технический университет (ТГТУ), 2005

Учебное издание

# **СТАТИСТИЧЕСКИЕ МЕТОДЫ КОНТРОЛЯ И УПРАВЛЕНИЯ КАЧЕСТВОМ**

Часть 2

# **КОНТРОЛЬНЫЕ КАРТЫ. АНАЛИЗ ТОЧНОСТИ И СТАБИЛЬНОСТИ. ВОЗМОЖНОСТИ ПРОЦЕССОВ**

Лабораторные работы

Авторы-составители:

# **ЖИЛКИН Владимир Михайлович, СВИРИДЕНКО Анна Дмитриевна**

Редактор Т.М. Глинкина Компьютерное макетирование Е.В. Кораблевой

Подписано в печать 21.06.2005 Формат 60 × 84 / 16. Бумага офсетная. Печать офсетная Гарнитура Тimes New Roman. Объем: 1,86 усл. печ. л.; 1,8 уч.-изд. л. Тираж 100 экз. С. 456<sup>M</sup>

Издательско-полиграфический центр Тамбовского государственного технического университета, 392000, Тамбов, Советская, 106, к. 14

#### **ВВЕДЕНИЕ**

Статистические методы, основанные на использовании математической статистики, являются эффективным инструментом сбора, анализа и интерпретации информации о качестве. Применение этих методов, не требуя больших затрат, позволяет с заданной степенью точности и достоверности судить о состоянии исследуемых явлений (объектов, процессов) в системе менеджмента качества, прогнозировать и решать проблемы на всех этапах жизненного цикла продукции и на основе этого вырабатывать оптимальные управленческие решения.

В соответствии с положениями стандартов ИСО серии 9000, статистические методы рассматриваются как единый набор высокоэффективных средств обеспечения и улучшения качества на основе объективно полученных и интерпретированных фактов. Стандарты ориентируют на разработку сквозного механизма применения статистических метолов, начиная с исслелования требований рынка к качеству продукции и кончая ее утилизацией после использования.

Говоря о статистических методах контроля качества, следует подчеркнуть, что это инструменты познания. Основное их назначение - контроль протекающего процесса и предоставление участнику пронесса фактов для корректировки и улучшения процесса.

Статистическое управление качеством (Statistical Quality Control – SOC) или статистическое управление процессами (Statistical Process Control – SPC) представляют собой действия, направленные, главным образом, на недопущение отклонений параметров процессов от стандартов, и, в меньшей мере, на то, чтобы обнаружить уже допущенное отклонение от стандарта. Управление процессом намного предпочтительнее контроля выходных характеристик. При этом широко используются графические методы предоставления информации, которые основываются на четких правилах, делают простым ведение протоколов (записей) и их интерпретацию.

Виртуальные лабораторные стенды для сбора статистической информации разработаны в ТГТУ на кафедре АСП и размещены на персональных компьютерах в дисплейном классе кафедры. При разработке лабораторных стендов использован программный пакет LabVIEW 7.0.

При непосредственном участии студентов 4 и 5 курсов специальности 200503 - «Стандартизация и сертификация» на кафедре АСП создана и размещена на сервере дисплейного класса электронная библиотека действующих стандартов по статистическим методам контроля и управления качеством серии ГОСТ Р 50779.

Отчеты студентов по лабораторным работам должны содержать название работы, цель работы, методику работы, первичную статистическую информацию, результаты выполнения задания, выводы, ответы на контрольные вопросы. Студент должен знать содержание соответствующего лабораторной работе стандарта по статистическим методам.

### Лабораторная работа 1

### Контрольные карты Шухарта для количественных данных

Цель работы: Получить теоретические знания и практические навыки по применению, построению контрольной карты (КК) Шухарта для количественных данных и принятию решений о ходе технологического процесса.

### Методические указания

Любые измерения в контрольных точках или на выходе технологического процесса (ТП) могут осуществляться по количественному или альтернативному признакам.

При получении данных по количественному признаку контролируемые изделия измеряют по данному показателю качества шкальным прибором или инструментом, позволяющим измерить данный показатель для любого контролируемого изделия в соответствующих единицах, например, диаметр (или его отклонения от заданной величины) в миллиметрах с десятыми (сотыми, тысячными) долями или твердость поверхности изделия после термообработки в единицах Роквелла и т.п.

Все отклонения показателя качества могут быть условно разлелены на 2 класса: случайные и неслучайные

Случайные отклонения являются итогом действия многих относительно несущественных дестабилизирующих причин, присутствующих при нормальном ходе ТП. Такие причины называют обычными.

Неслучайные отклонения являются итогом действия значительных дестабилизирующих причин, которые существенно изменяют ход ТП, например, переналадка станка, новая партия заготовок или отдельные заготовки в партии с другой твердостью и т.п. Такие причины изначально могут быть неизвестны, но они должны быть обнаружены и изучены по мере наблюдения и анализа работы ТП. Такие причины называют особыми.

Если на ТП действуют только обычные причины (факторы), колебания показателя качества в контрольных точках ТП будут сравнительно небольшими и достаточно устойчивого характера. При этом говорят, что процесс находится в статистически устойчивом, или управляемом, состоянии.

Если же на ТП воздействуют особые (неслучайные) причины, то они выводят ТП из статистически устойчивого состояния, при этом контролируемый показатель качества значительно изменяет свое среднее значение или значительно увеличивается разброс, что не может произойти по случайным причинам. Такое отклонение считается сигналом проявления особой причины.

Существуют следующие контрольные карты (КК) для количественных данных:

1) карты среднего ( $\overline{X}$ ) и размахов (R) или выборочных стандартных отклонений (S);

2) карта индивидуальных значений  $(X)$  и скользящих размахов  $(R)$ ;

3) карта медиан  $(M)$  и размахов  $(R)$ ;

Примечание. Правила построения, расчет контрольных границ, методы управления и интерпретации КК для количественных данных см. в ГОСТ Р 50779.42-99 «Статистические методы. Контрольные карты Шухарта», п.  $5 - 8$ .

#### Задание

Рассмотрим задачу о контроле размеров изготавливаемых цилиндрических деталей. В каждую смену контролируется одинаковое количество деталей, равное *п*.

Получите исходные данные при помощи программы ККШухарта КП.ехе, находящейся в ката- $\mathbf{1}$ логе I:\Texts\стат мет\Labstends, указав номер своего варианта. Задаются данные замеров  $X$  в миллиметрах, объем ежедневной выборки *п*, количество наблюдений (дней), а также нижний и верхний допустимые пределы отклонений Хтіп и Хтах.

Занесите полученные данные в таблицу контрольной карты в соответствии с образцом, пред- $\overline{2}$ ставленным на рис. 4 ГОСТ Р 50779.42-99.

Постройте R- и  $\overline{X}$ -карту для вариантов № 1 – 7, S- и  $\overline{X}$ -карту для вариантов № 8 – 16 и MR- и  $\overline{3}$  $\overline{X}$ -карту для вариантов № 17 – 22 в соответствии с рекомендациями, изложенными в ГОСТ Р 50779.42– 99.

 $\overline{4}$ Сопоставьте нанесенные точки с контрольными границами, выделите точки вне границ, особые структуры или тренды. При этом используйте критерии, приведенные на рис. 2 в ГОСТ Р 50779.42–99. Для каждого сигнала о наличии неслучайной причины в значениях размаха, выборочных стандартных отклонений или среднего проведите анализ операций процесса, чтобы определить причину. Сделайте выводы о нахождении процесса в статистически управляемом состоянии. Предложите корректирующие действия по предотвращению выявленных с использованием построенных карт неслучайных причин.

Нанесите на  $\bar{X}$ -карту предельно допустимые значения контролируемых параметров *Xmin* и  $5<sup>1</sup>$  $X$ *max*.

Определите индекс возможностей процесса РСІ (см. п. 8 ГОСТ Р 50779.42-99), сделайте вывод. 6

### Контрольные вопросы

- Что такое контрольные карты и для чего они могут быть использованы?  $\mathbf{1}$
- Что представляют собой количественные данные?  $\overline{2}$
- Какие виды изменчивости процесса производства вам известны? Чем они обусловлены? 3
- Назовите основные типы контрольных карт для количественных данных.  $\overline{4}$
- Объясните метод управления процессом с помощью контрольной карты. 5
- Назовите дополнительные критерии, используемые для интерпретации контрольных карт. 6
- Что такое статистически управляемое и статистически неуправляемое состояние процесса?  $\overline{7}$

Что показывает индекс возможности процесса? 8

9 Что такое ошибки первого и второго рода? Когда они возникают?

10 Назовите основные этапы построения контрольных карт для количественных данных на примере одной из них.

# Лабораторная работа 2

# ПОКАЗАТЕЛИ ВОЗМОЖНОСТЕЙ ПРОЦЕССОВ

Цель работы: Получить теоретические знания и практические навыки по оценке стабильности процесса, собственной и полной его изменчивости, расчету показателей возможностей процессов и определению ожидаемого уровня несоответствий.

### Методические указания

Показатели возможностей характеризуют потенциальные и фактические возможности процесса удовлетворять установленным техническим допускам для значений выходного показателя качества, измеряемого по количественному признаку.

Для применения показателей возможностей должны быть выполнены следующие условия:

• индивидуальные значения показателей качества отдельных единиц продукции должны подчиняться нормальному закону распределения или близкому к нему;

• предварительно должна быть проведена оценка стабильности процесса;

• изменчивость результатов измерений, обусловленная измерительной системой, а не только погрешностью измерительных приборов, должна быть мала по сравнению с техническим допуском.

Показатели, применяемые для оценки возможностей стабильного процесса, называют индексами воспроизводимости процесса  $C_p$  и  $C_{pk}$ .

Показатели, применяемые для оценки возможностей процессов, стабильность которых не подтверждена, называют индексами пригодности процесса  $P_p$  и  $P_{pk}$ 

Потенциальные возможности процессов в предположении, что среднее процесса настроено или может быть настроено на центр поля допуска, оценивают с помощью индексов  $C_n$  и (или)  $P_n$ .

Если среднее процесса отлично или может быть отлично от центра поля допуска, то дополнительно для анализа процессов следует применять индексы  $C_{pk}$  и (или)  $P_{pk}$ .

Индексы воспроизводимости стабильных процессов позволяют сделать оценку и (или) прогноз уровня несоответствий продукции на выходе процесса.

Связь между ожидаемыми уровнями несоответствий продукции и значениями индексов воспроизводимости процессов в предположении нормального распределения индивидуальных значений показателей качества отдельных единиц продукции см. в приложении Б, ГОСТ Р 50779.44-2001 «Статистические методы. Показатели возможностей процессов».

### Оценка стабильности процесса

Стабильность процессов следует оценивать на основе выборок с использованием контрольных карт Шухарта (X- и MR,  $\overline{X}$  - и R,  $\overline{X}$  - и S-карты) по ГОСТ Р 50779.42-99 «Статистические методы. Контрольные карты Шухарта».

Результатом оценки стабильности должно быть одно из следующих состояний процесса (см. рис. 1, ГОСТ Р 50779.44):

- стабилен и по разбросу, и по положению среднего арифметического (состояние А);
- стабилен по разбросу, но нестабилен по положению среднего арифметического (состояние Б);
- нестабилен по разбросу (состояние В).

Состояние А характеризуется отсутствием признаков особых причин как на *MR*-, *R*- или *S*-карте, так и на *Х*- или *X* -карте соответственно.

Состояние Б характеризуется отсутствием признаков особых причин соответственно на *MR*-, *R*- или *S*-карте, но и наличием таких признаков на *Х*- или *X* -карте.

Состояние В характеризуется наличием признаков особых причин соответственно на *МR*-, *R* или *S*карте.

#### **Собственная изменчивость процесса** σ*<sup>I</sup>*

Собственная изменчивость процесса зависит от влияния только обычных (общих) причин вариаций. Собственную изменчивость процесса следует определять для стабильных по разбросу процессов в состояниях А и Б. Собственную изменчивость стабильного по разбросу процесса следует оценивать выборочным стандартным отклонением  $\overset{\wedge}{\sigma}_I$  по одному из следующих способов в зависимости от вида контрольной карты Шухарта:

– при использовании *Х*- и *MR*-карт Шухарта

$$
\overline{\sigma}_I = \frac{\overline{R}}{d_2},
$$

где *R* – среднее значение скользящих размахов;  $d_2$  – коэффициент, значения которого зависят от числа *n* точек, использованных для расчета скользящих размахов в *МR*-карте;

– при использовании *X* - и *R*-карт Шухарта

$$
\hat{\sigma_I} = \frac{\overline{R}}{d_2},
$$

где  $\bar{R}$  – среднее значение размахов отдельных выборок;  $d_2$  – коэффициент, значения которого зависят от объема *n* отдельных выборок в *R*-карте;

– при использовании *X* - и *S*-карт Шухарта

$$
\overline{\sigma}_I = \frac{\overline{S}}{c_4},
$$

где *S* – среднее значение стандартных отклонений отдельных выборок; *с*4 – коэффициент, значения которого зависят от объема *n* отдельных выборок в *S*-карте.

Значения коэффициентов  $d_2$  и  $c_4$  приведены в табл. 1, ГОСТ Р 50779.44.

# **Полная изменчивость процесса**  $\sigma_T$

Полная изменчивость процесса зависит от влияния как случайных (обычных), так и неслучайных (особых) причин вариаций.

Полную изменчивость процесса следует определять для процессов в состояниях Б и В.

Полную изменчивость процесса следует оценивать выборочным стандартным отклонением  $\overset{\wedge}{\sigma_{T}}$ по формуле

$$
\hat{\sigma_T} = \sqrt{\frac{1}{N-1} \sum_{i=1}^{N} \left( x_i - \overline{\overline{X}} \right)^2} ,
$$

где *N* – суммарный объем данных во всех *m* выборках объема *n* каждая (в объединенной выборке *N = mn*);  $x_i$  – результат измерений показателей качества отдельных единиц продукции,  $i = 1, ..., N$ ;  $\overline{\overline{X}}$  – среднее арифметическое всех значений в объединенной выборке

$$
\overline{\overline{X}} = \frac{1}{N} \sum_{1}^{N} x_i .
$$

#### **Расчет показателей возможностей процессов**

Комбинацию индексов возможностей процессов выбирают в зависимости от результата оценки стабильности процесса (прил. А, ГОСТ Р 50779.44).

Если целевое значение параметра не указано, то значения  $C_p$ ,  $C_{pk}$ ,  $P_p$  и  $P_{pk}$  следует рассчитывать по формулам:

$$
C_p = \frac{UCL - LCL}{6 \sigma_I};
$$
  
\n
$$
C_{pk} = \min \left( \frac{UCL - \overline{X}}{3 \sigma_I}, \frac{\overline{X} - LCL}{3 \sigma_I} \right);
$$
  
\n
$$
P_p = \frac{UCL - LCL}{6 \sigma_T};
$$
  
\n
$$
P_{pk} = \min \left( \frac{UCL - \overline{X}}{3 \sigma_T}, \frac{\overline{X} - LCL}{3 \sigma_T} \right),
$$

где UCL и LCL - соответственно наибольшее и наименьшее предельные значения показателя качества (пределы поля допуска).

#### Залание

Используя контрольную карту (КК), построенную в лабораторной работе № 1, провести оценку показателей возможностей процесса:

1) По КК Шухарта провести оценку стабильности процесса (состояние А, Б или В).

2) Оценить собственную  $\sigma_I$  или полную изменчивость  $\sigma_T$  процесса по данным, которые были использованы для построения КК.

3) Рассчитать показатели возможностей процесса  $C_p$ ,  $C_{pk}$ ,  $P_p$  и  $P_{pk}$ .

4) По приложению Б, ГОСТ Р 50779.44 определить ожидаемый уровень несоответствий продукции.

5) На основании полученных данных сделать выводы. Предложить корректирующие действия по уменьшению уровня несоответствий.

### Контрольные вопросы

- $\mathbf{1}$ Что характеризуют показатели возможностей процесса?
- Назовите основные условия для применения показателей возможностей процессов.  $\overline{2}$
- Каким образом оценивается стабильность процесса? Назовите основные состояния процесса.  $\overline{3}$
- Какие показатели применяются для оценки возможностей стабильного процесса?  $\overline{4}$

Какие показатели применяются для оценки возможностей процессов, стабильность которых не  $5<sup>1</sup>$ подтверждена?

- От чего зависит собственная и полная изменчивость процесса? 6
- Как определить ожидаемый уровень несоответствий?  $7<sup>7</sup>$
- 8 Какие существуют основные направления снижения изменчивости процессов?

### Лабораторная работа 3

# КОНТРОЛЬНЫЕ КАРТЫ ШУХАРТА ДЛЯ АЛЬТЕРНАТИВНЫХ ДАННЫХ

*Цель работы*: Получить теоретические знания и практические навыки по применению, построению контрольной карты (КК) Шухарта для альтернативных данных и принятию решений о ходе технологического процесса.

### **Методические указания**

Измерения в контрольных точках или на выходе технологического процесса (ТП) могут осуществляться по количественному или альтернативному признакам.

Измерения (контроль) по любому признаку производят на выборке (выборках), т.е. на ряде изделий, взятых случайным образом за рассматри ваемый промежуток времени. В каждом конкретном случае процесс взятия выборки должен быть установлен в технологической документации, при этом следует избегать явно неслучайного характера выборок.

Альтернативные данные представляют собой наблюдения, фиксирующие наличие или отсутствие некоторых характеристик (или признаков) у каждой единицы рассматриваемой подгруппы. На основе этих данных производится подсчет числа единиц, обладающих или не обладающих данным признаком, или числа таких событий в единице продукции, группе или области. Альтернативные данные в общем случае могут быть получены быстро и дешево, для сбора их не требуется специального обучения.

Контрольные карты для данных по альтернативному признаку подразделяют на четыре вида:

*р*-карта – для контроля доли несоответствующих (дефектных) изделий в выборке;

*nр*-карта – для контроля числа несоответствующих (дефектных) изделий в выборке заданного объема

*n*;

*с*-карта – для контроля числа несоответствий (дефектов) в единице продукции;

*u*-карта – для контроля среднего числа несоответствий (дефектов) в расчете на одно изделие в выборке или на единицу площади, объема, веса и т.п. для нештучной продукции.

Различают два типа перечисленных видов контрольных карт.

1-й тип предполагает, что для контролируемой величины не задано стандартное значение, и его значение определяют экспериментально на этапе предварительного исследования, который проводится в естественных производственных условиях при нормальном ходе ТП. Тогда на этапе предварительного исследования следует получить выборочное среднее значение (для соответствующих карт):

*р* – средняя доля несоответствующих изделий для выпускаемой продукции (для *р-* и *nр*-карт);

*с* – среднее число несоответствий в единице продукции (для *с*-карт);

*u* – среднее число несоответствии в расчете на одно изделие в выборке или на единицу площади, объема, веса и т.п. для нештучной продукции (для *u*-карт).

2-й тип предполагает, что стандартное значение, соответственно  $p_0$ ,  $c_0$  или  $u_0$ , задано как норматив. Расчет границ КК проводится в соответствии с табл. 1.

# **1 Формулы контрольных границ карт Шухарта для альтернативных данных**

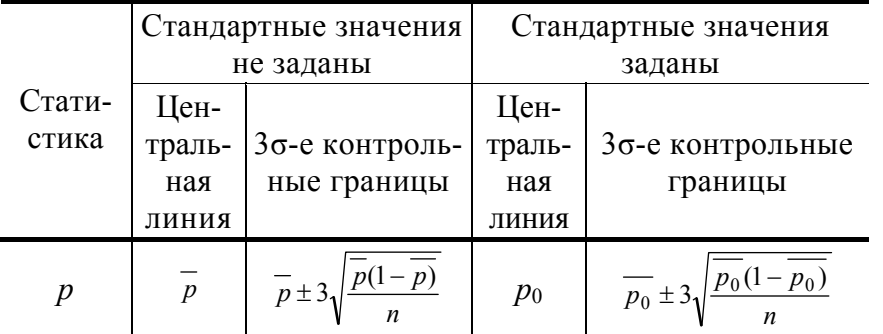

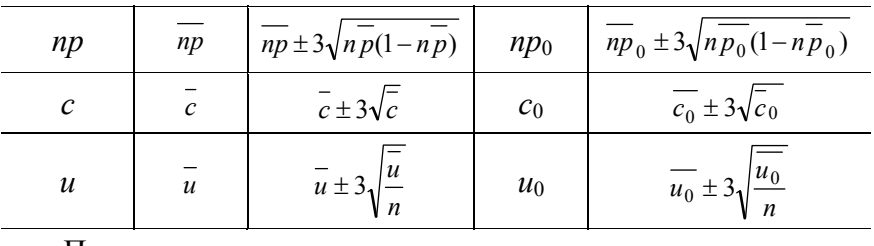

Примечание:  $p_0$ , *пр*<sub>0</sub>,  $c_0$ ,  $u_0$  – заданные стандартные значения.

#### Работа с контрольной картой

Если очередная нанесенная на КК точка лежит в пределах контрольных границ, считают, что ТП находится в статистически устойчивом состоянии, причем характеристики процесса соответствуют этапу предварительного исследования (для карт первого типа) или соответствуют установленным стандартным значениям для процесса (для карт второго типа).

Если очередная точка вышла за верхнюю контрольную границу, считают, что ТП вышел из статистически устойчивого состояния, причем среднее качество существенно снизилось, т.е. средний уровень несоответствий повысился. Следует остановить ТП, определить и устранить особые дестабилизирующие факторы.

Если очередная точка вышла за нижнюю контрольную границу, то ТП также вышел из статистически устойчивого состояния, но среднее качество существенно улучшилось. Следует определить особые причины такого улучшения для того, чтобы стабилизировать процесс в этом новом состоянии.

#### Описание лабораторной установки

Лабораторная установка представляет собой виртуальный прибор (ВП), созданный с помощью программной среды LabVIEW. ВП симулирует контроль числа несоответствующих радиоприемников в партии и общее число несоответствий (дефектов). Лицевая панель виртуального прибора показана на рис. 1.

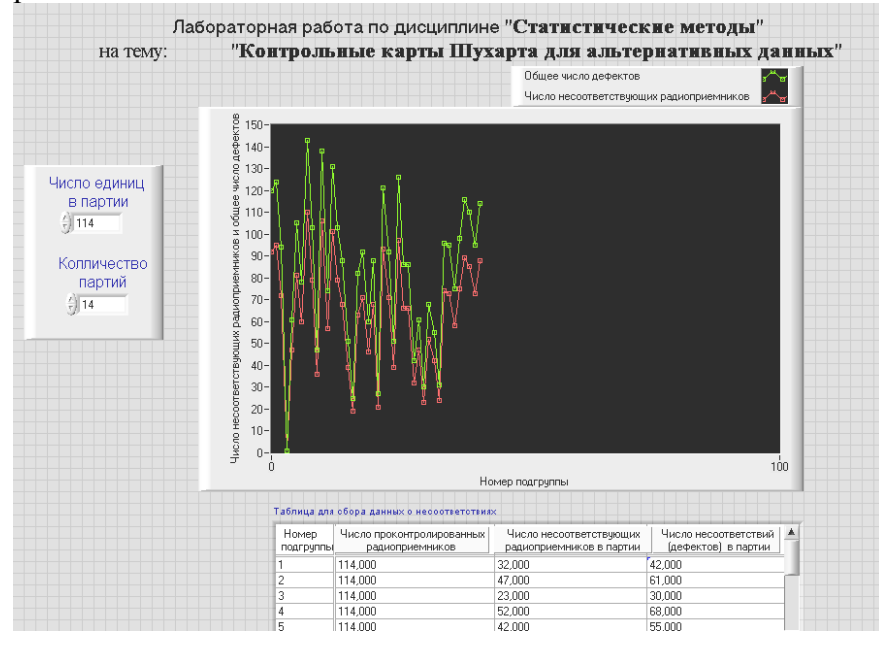

Рис. 1 Лицевая панель ВП

### Порядок выполнения лабораторной работы

1 По методическим указаниям и ГОСТ Р 50779.42-99 «Статистические методы. Контрольные карты Шухарта» изучить теоретический материал.

2 Открыть программную среду LabVIEW и выбрать виртуальный прибор I: / Texts/ стат мет\Labstends\KKIIIyxapra AII.vi.

3 Согласно варианту установить число единиц в партии и количество партий (табл. 2).

4 Нажать кнопку Run  $\Rightarrow$ , чтобы запустить прибор. Результаты измерений ВП записывает в таблицу. В ВП предусмотрена возможность записи полученных значений в файл: по окончании работы виртуального прибора появляется диалоговое окно, в котором предлагается сохранить полученные значения в файл. Эта функция предназначена для облегчения обработки данных для построения контрольной карты. (Можно для обработки данных использовать программную среду Microsoft Word или Microsoft Excel).

5 Произвести необходимые расчеты и построить контрольную карту для альтернативных данных (тип контрольной карты выбирается из табл. 2 согласно варианту).

| Номер<br>вари-<br>анта  | Число еди-<br>НИЦ<br>в партии | Количество<br>партий | Тип<br>контрольной<br>карты |
|-------------------------|-------------------------------|----------------------|-----------------------------|
| $\mathbf{1}$            | 40                            | 25                   | $\boldsymbol{p}$            |
| $\overline{c}$          | 1000                          | 30                   | np                          |
| $\overline{\mathbf{3}}$ | 40                            | 20                   | $\mathcal{C}$               |
| $\overline{4}$          | 25                            | 15                   | $\boldsymbol{u}$            |
| 5                       | 400                           | 35                   | $p\,$                       |
| 6                       | 250                           | 15                   | np                          |
| $\overline{7}$          | 50                            | 25                   | $\mathcal{C}$               |
| 8                       | 30                            | 14                   | $\boldsymbol{u}$            |
| 9                       | 300                           | 25                   | $\boldsymbol{p}$            |
| $10\,$                  | 500                           | 30                   | np                          |
| 11                      | 45                            | 15                   | $\boldsymbol{c}$            |
| 12                      | 30                            | 18                   | $\boldsymbol{u}$            |
| 13                      | 850                           | 15                   | $\boldsymbol{p}$            |
| 14                      | 150                           | 15                   | np                          |
| 15                      | 25                            | 25                   | $\boldsymbol{c}$            |
| 16                      | 35                            | 17                   | $\boldsymbol{u}$            |
| 17                      | 250                           | 10                   | $\boldsymbol{p}$            |
| 18                      | 50                            | 15                   | $\mathcal{C}$               |
| 19                      | 30                            | 12                   | $\boldsymbol{u}$            |
| 20                      | 300                           | 35                   | np                          |
| 21                      | 500                           | 25                   | $\boldsymbol{p}$            |
| 22                      | 114                           | 14                   | $\boldsymbol{p}$            |

2 Исходные данные к лабораторной работе

# Контрольные вопросы

Что такое контрольные карты для альтернативных данных и для чего они могут быть использо- $\mathbf{1}$ ваны?

Что представляют собой альтернативные данные?  $\overline{2}$ 

Назовите основные типы контрольных карт для альтернативных данных.  $\overline{3}$ 

Назовите основную задачу контрольных карт Шухарта.  $\overline{4}$ 

Объясните метод управления процессом с помощью контрольной карты для альтернативных 5 ланных.

Чем характеризуется статистически управляемое состояние процесса? 6

О чем говорит выход очередной точки за верхнюю границу регулирования (за нижнюю грани- $7<sup>7</sup>$ цу)? Какие действия необходимо предпринять в каждом из этих случаев?

Объясните понятия «выборка» и «рациональная подгруппа». 8

 $\overline{Q}$ Назовите основные этапы построения контрольных карт для альтернативных данных на примере олной из них

Лабораторная работа 4

# КОНТРОЛЬНАЯ КАРТА ДЛЯ АРИФМЕТИЧЕСКОГО СРЕДНЕГО С ПРЕДУПРЕЖДАЮЩИМИ ГРАНИЦАМИ

Цель работы: Ознакомление с построением и принятием решений по контрольным картам для арифметического среднего с предупреждающими границами.

### Методические указания

Контрольные карты (КК) для арифметических средних с предупреждающими границами являются молификацией контрольных карт Шухарта, отличаются высокой чувствительностью к слвигам уровня процесca.

Эти КК позволяют фиксировать даже самые небольшие сдвиги уровня процесса на основе дополнительной информации, получаемой от точек, попавших в предупреждающую зону. При этом сохраняется возможность определения резких крупных сдвигов в уровне процесса, когда выборочные средние арифметические выходят за пределы границ регулирования. По сравнению с контрольными картами Шухарта, КК для арифметических средних с предупреждающими границами более чувствительны к незначительным и медленно формирующимся ухудшениям уровня процесса (таким как сдвиги, не превышающие 2.5 $\sigma\sqrt{n}$ , где  $\sigma$  – стандартное отклонение контролируемого параметра и  $n$  – объем выборки).

# 1 Описание метода построения контрольной карты для арифметических средних с предупреждающими границами

1.1 Контрольная карта - это графическое отражение состояния процесса, его уровня и изменчивости.

1.2 Контрольная карта для арифметического среднего с предупреждающими границами имеет целевую (центральную) линию процесса, соответствующую центру поля допуска контролируемого параметра. Эта линия соответствует значению  $\mu_0$ , предупреждающие границы – значениям  $\mu_0 \pm B_2 \sigma \sqrt{n}$ , и границы регулирования – значениям  $\mu_0 \pm B_1 \sigma \sqrt{n}$ , где *n* – объем выборки;  $B_1$  и  $B_2$  – коэффициенты, определяющие расположение границ регулирования и предупреждающих границ на КК (принцип выбора значений  $B_1$  и  $B_2$  см. ГОСТ Р 50779.45-2002 «Статистические методы. Контрольные карты для арифметического среднего с предупреждающими границами», п. 7.2.2 и п. 7.4.1)

Контрольные карты для арифметического среднего с предупреждающими границами могут быть использованы для процессов как с односторонним, так и с двусторонним критериями (см. ГОСТ Р 50779.45- $2002$ ,  $\pi$ , 5.6.1).

1.3 Выборочное среднее арифметическое наносят на контрольную карту с предупреждающими границами следующим образом: для каждой выборки на КК наносят точку с указанием времени или порядкового номера в качестве абсциссы и соответствующего значения  $\bar{x}$  – в качестве орлинаты.

### 2 Статистическое управление процессом

2.1 Если хотя бы одна точка попала в верхнюю критическую зону  $A+$  или в нижнюю критическую зону  $A$ , то это сигнал о выходе процесса из-под контроля. При получении такого сигнала должна быть определена и устранена причина выхода процесса из статистически управляемого состояния.

2.2 Если установленное количество последовательных точек К попадает в одну из предупреждающих зон – верхнюю  $W+$  или нижнюю  $W$ , то это служит сигналом о выходе процесса из-под контроля и необходимости корректировки.

# *3 ОПРЕДЕЛЕНИЕ НЕДОПУСТИМОГО ЗНАЧЕНИЯ СРЕДНЕГО УРОВНЯ ПРОЦЕССА НА ОС-НОВЕ ДОЛИ НЕСООТВЕТСТВУЮЩИХ ЕДИНИЦ ПРОДУКЦИИ*

*3.1* ОДНОСТОРОННИЙ КРИТЕРИЙ. *ПУСТЬ КОНТРОЛИРУЕТСЯ ВЕРХНЕЕ ОТКЛОНЕНИЕ УРОВНЯ ПРОЦЕССА. ЗАДАНА ВЕРХНЯЯ ГРАНИЦА ТЕХНИЧЕСКОГО ДОПУСКА* T*В ДЛЯ КОНТРО-ЛИРУЕМОГО ПАРАМЕТРА* Х*. В ЭТОМ СЛУЧАЕ ДОЛЮ НЕСООТВЕТСТВУЮЩИХ ЕДИНИЦ ПРО-ДУКЦИИ* Q*<sup>0</sup> ДЛЯ ПРОЦЕССА В СТАТИСТИЧЕСКИ УПРАВЛЯЕМОМ СОСТОЯНИИ ОПРЕДЕЛЯЮТ ПО ФОРМУЛЕ*

$$
q_0 = 1 - \Phi\left(\frac{T_{\text{B}} - \mu_0}{\sigma}\right). \tag{1}
$$

Долю несоответствующих единиц продукции *q*<sup>1</sup> для процесса в статистически неуправляемом состоянии определяют по формуле

$$
q_1 = 1 - \Phi\left(\frac{T_{\rm s} - \mu_1}{\sigma}\right),\tag{2}
$$

где Ф – функция стандартного нормального закона распределения.

Следовательно, если *Т*<sup>в</sup> и *q*<sup>1</sup> известны, то µ1 может быть определено по формуле

 $\mu_1 = T_B - \sigma z_{1-a1}$ , (3)

где *z*1–*q*1 – квантиль стандартного нормального закона распределения уровня (1 *– q*1).

Аналогично, если контролируют нижнее отклонение уровня процесса и задана нижняя граница технического допуска *T*н для количественного признака *x* , то

$$
q_0 = 1 - \Phi\left(\frac{\mu_0 - T_{\rm s}}{\sigma}\right);
$$
 (4)

$$
q_1 = 1 - \Phi\left(\frac{\mu_{-1} - T_{\rm B}}{\sigma}\right),\tag{5}
$$

и µ –1 можно определить по следующей формуле:

$$
\mu_{-1} = T_{\rm H} - \sigma z_{1-q1},\tag{6}
$$

где *q*0, *q*1 и Ф определены выше.

3.2 *Двусторонний критерий*. Это тот же случай, когда *Т*в *–* µ0 = = µ0 – *Т*н*.* Используя те же обозначения, что и в 3.1, получают

$$
q_0 = 2\left[1 - \Phi\left(\frac{T_{\rm s} - \mu_0}{\sigma}\right)\right];\tag{7}
$$

$$
q_1 = 1 - \Phi\left(\frac{T_{\rm s} - \mu_1}{\sigma}\right) + 1 - \Phi\left(\frac{\mu_1 - T_{\rm s}}{\sigma}\right) =
$$
  
= 1 - \Phi\left(\frac{\mu\_{-1} - T\_{\rm H}}{\sigma}\right) + 1 - \Phi\left(\frac{T\_{\rm s} - \mu\_{-1}}{\sigma}\right). (8)

Поскольку обычно

$$
\frac{\mu_1-T_{\scriptscriptstyle H}}{\sigma}=\frac{T_{\scriptscriptstyle B}-\mu_{-1}}{\sigma}>3,
$$

то значениями

$$
1 - \Phi\left(\frac{\mu_{-1} - T_{\scriptscriptstyle H}}{\sigma}\right) = 1 - \Phi\left(\frac{T_{\scriptscriptstyle B} - \mu_{-1}}{\sigma}\right)
$$

можно пренебречь. Тогда  $\mu_1$  и  $\mu_{-1}$ , могут быть определены с помощью формул (3) и (6) соответственно.

# **4 Описание лабораторной установки**

Лабораторная установка представляет собой виртуальный прибор (ВП), созданный с помощью программной среды LabVIEW. ВП симулирует измерение истираемости линолеума (мкм). Лицевая панель виртуального прибора показана на рис. 2.

### **Порядок выполнения лабораторной работы**

1 По методическим указаниям и ГОСТ Р 50779.45–2002 «Статистические методы. Контрольные карты для арифметического среднего с предупреждающими границами» изучить теоретический материал.

2 Открыть программную среду LabVIEW и выбрать виртуальный прибор I:\ Texts\стат\_мет\Labstends\контр\_карта\_ариф\_средних.vi.

3 Установить верхнюю и нижнюю границу допуска ( $T<sub>H</sub>$  и  $T<sub>B</sub>$ ) показателя качества и объем выборки  $n$  (согласно варианту табл. 3).

4 Нажать кнопку Run **ED , чтобы запустить прибор. Результаты измерений ВП записать в таблицу**. В ВП предусмотрена возможность записи значений истираемости в файл.

5 Построить контрольную карту для арифметического среднего с предупреждающими границами истираемости линолеума.

6 Определить недопустимое значение среднего уровня процесса на основе доли несоответствующих единиц продукции.

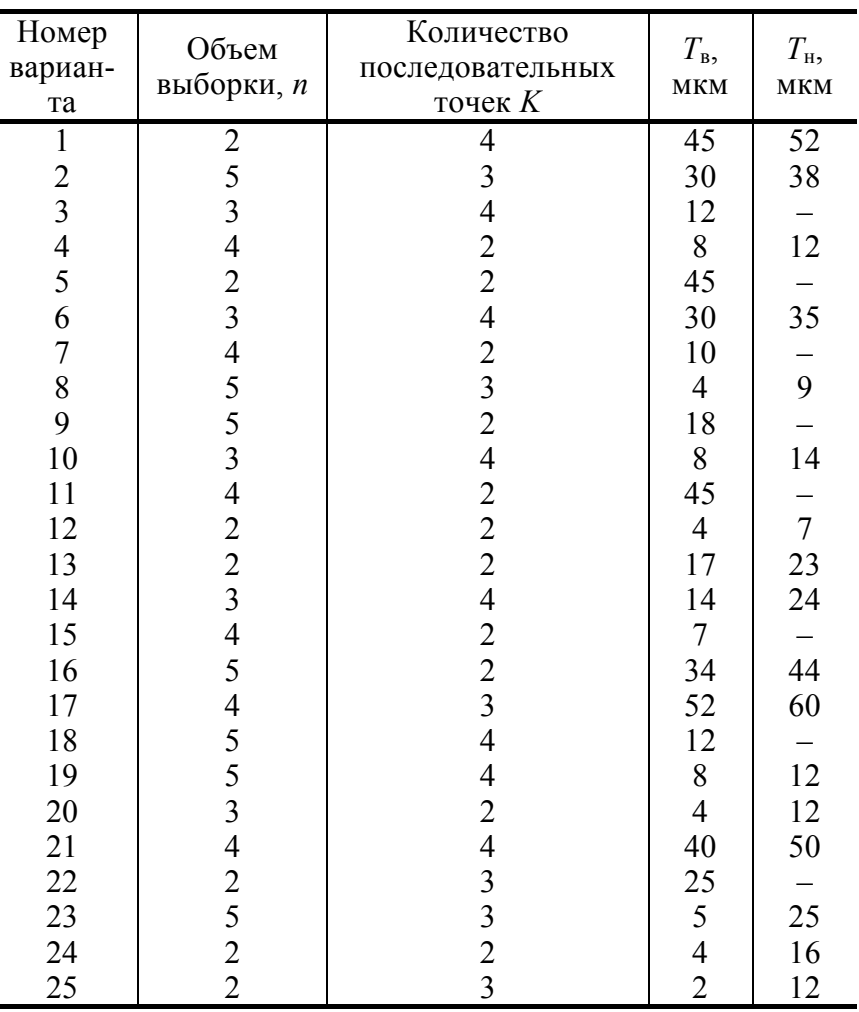

# 3 Исходные данные к лабораторной работе

### Контрольные вопросы

1 Что такое контрольные карты для арифметического среднего с предупреждающими границами и для чего они могут быть использованы?

2 Назовите зоны качества данной КК для статистического управления процессом с двусторонним критерием.

3 Назовите зоны качества данной КК для статистического управления процессом с односторонним критерием - верхние границы.

4 Назовите зоны качества данной КК для статистического управления процессом с односторонним критерием - нижние границы

5 Как осуществляется статистическое управление процессом с помощью КК для арифметического среднего с предупреждающими границами?

Что такое средняя длина серии выборок (ARL)? 6

Назовите основные этапы построения контрольной карты для арифметического среднего с пре- $7\overline{ }$ 

дупреждающими границами.

Назовите основное преимущество КК арифметических средних с предупреждающими граница-8 ми по сравнению с КК Шухарта.

Лабораторная работа 5

# КОНТРОЛЬНЫЕ КАРТЫ КУМУЛЯТИВНЫХ СУММ

Цель работы: Изучить принцип построения контрольных карт кумулятивных сумм и правила принятия решений об изменчивости процесса с помощью  $V$ -маски.

#### Методические указания

Контрольные карты кумулятивных сумм (КУСУМ-карты) – информативное графическое представление данных, которые упорядочены в логической последовательности. КУСУМ-карта предназначена для проверки процесса на отклонение чаще всего от среднего арифметического значения, равного некоторому опорному значению. Опорное значение часто называют целевым значением, или целью.

Из каждого полученного значения показателя качества вычитают опорное значение и получают значения кумулятивных сумм этих разностей, которые наносят на карту.

На такой карте интерес представляют не абсолютные значения сумм, а угол наклона графика, определяемый по последовательным точкам. Именно угол наклона так называемых «локальных средних» служит мерой изменения случайной величины. Если локальное среднее серии наблюдений больше целевого значения, то кривая наклонена вверх, если менее - вниз. Чем больше угол наклона линии, представляющей локальное среднее по отношению к целевому значению, тем больше отклонение данных от опорного значения.

Основное правило принятия решений заключается в построении на КУСУМ-карте V-маски и определении значимых изменений при выходе точек кривой КУСУМ за линии V-маски. Правила построения V-маски изложены в ГОСТ Р 50779.45-2002 «Статистические методы. Контрольные карты кумулятив-**НЫХ СУММ»** 

### Описание лабораторной установки

Лабораторная установка представляет собой виртуальный прибор (ВП), созданный с помощью программной среды LabVIEW. Этот ВП предназначен для симулирования высокоточного контроля температурного режима в ходе технологического процесса. Лицевая панель виртуального прибора показана на рис. 3.

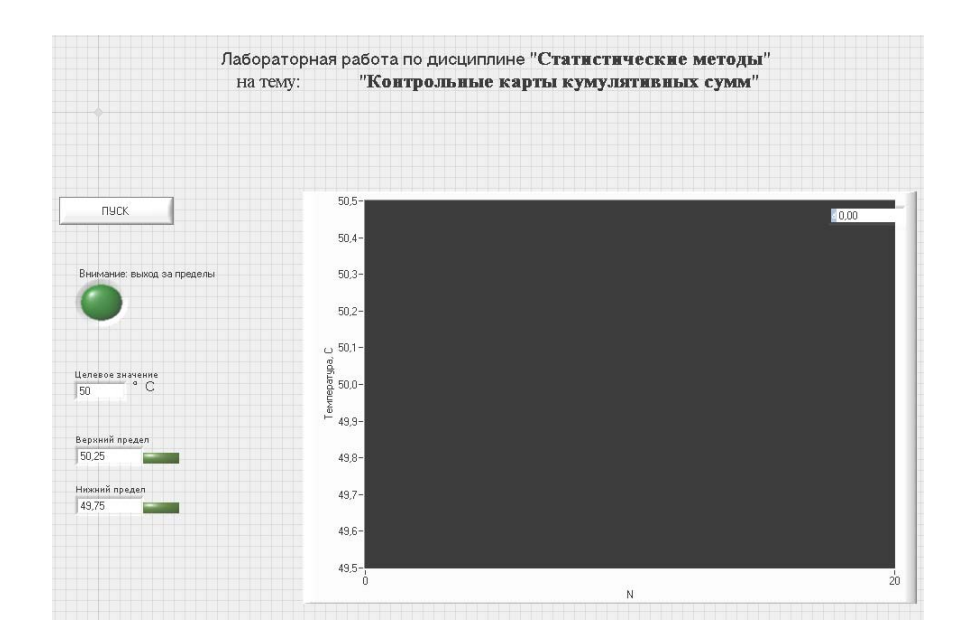

# Рис. 3 Лицевая панель виртуального прибора Порядок выполнения лабораторной работы

По методическим указаниям и ГОСТ Р 50779.45-2002 «Статистические методы. Контрольные  $\mathbf{1}$ карты кумулятивных сумм» изучите теоретический материал.

2 Откройте программную среду LabVIEW и выберите виртуальный прибор I: \ Texts\ стат мет\Labstends\KYCYM.vi. Внимательно изучите лицевую панель ВП.

Установите целевое значение (по умолчанию целевое значение равно 50 °С). Для этого щелкни- $3<sup>1</sup>$ те курсором в поле ввода значения и введите нужное значение с клавиатуры.

Аналогичным образом установите пределы отклонения значения измеряемого параметра от целевого значения. Это позволит контролировать процесс выхода значения температуры за допустимый предел (контроль ведется по световому индикатору: зеленый - параметр в норме, красный - значение контролируемого параметра вышло за установленный предел). Процесс последовательного получения данных можно проследить на графике, имеющем помимо основного поля цифровой индикатор, отображающий значение контролируемого параметра.

5 По окончании настройки прибора нажмите кнопку ПУСК. На графике крупными точками белого цвета будут отмечены полученные значения контролируемого параметра. При этом кнопка ПУСК поменяет свой цвет и название. Повторное нажатие на эту же кнопку, но уже с надписью «ОСТАНО-ВИТЬ» соответственно приостанавливает работу прибора, а снятые прибором значения температуры будут храниться в его памяти. Зарегистрируйте ряд  $(15 - 20)$  последовательных (!) значений температуры (снимать значения следует по цифровому индикатору графика) и закройте прибор.

6 По формуле  $C_i = \sum_{r=1}^{i} (y_r - T)$  определите значения кумулятивных сумм. Полученные данные све-

лите в табл. 4.

Таблица 4

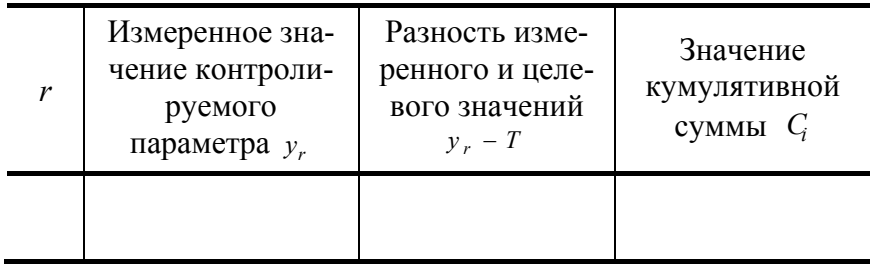

Постройте КУСУМ-карту.  $\overline{7}$ 

Постройте усеченную V-маску и с помощью нее сделайте вывод об изменчивости процесса. 8

### **Контрольные вопросы**

- 1 Что такое контрольные карты кумулятивных сумм?
- 2 Для чего предназначены контрольные карты кумулятивных сумм?
- 3 Что такое опорное значение?
- 4 Как определить значение кумулятивной суммы?
- 5 Назовите основные правила построения *V*-маски.
- 6 Как осуществляется статистическое управление процессом с помощью КК кумулятивных сумм?
- 7 Что означает угол наклона так называемых «локальных средних»?
- 8 **Назовите основные этапы построения контрольной карты кумулятивных сумм.**

Лабораторная работа 6

# **ДИАГРАММА РАЗБРОСА И ДИАГРАММА ИСИКАВЫ**

*Цель работы*: Получить теоретические знания и практические навыки по применению статистических инструментов управления качеством – диаграммы Исикава и диаграммы разброса.

### **Методические указания**

На практике часто бывает важно изучить зависимости между парами каких-либо переменных. Как можно, например, установить, зависит ли вариация размеров детали от изменений скорости вращения шпинделя токарного станка? Или, допустим, мы хотим управлять концентрацией материала, но предпочитаем заменить измерение концентрации измерением плотности, поскольку на практике ее гораздо легче мерить. Для изучения зависимостей между двумя переменными, такими, как скорость вращения шпинделя токарного станка и размер детали или концентрация и плотность, мы можем воспользоваться так называемой *диаграммой разброса.*

Диаграмма разброса (рассеяния) – инструмент, позволяющий определить вид и тесноту связи между парами соответствующих переменных.

Эти две переменные *х* и *y* могут относиться:

а) к характеристике качества *у* и к влияющему на нее фактору *х*;

б) к двум различным характеристикам качества *х* и *y*;

в) двум факторам *х* и *y*, влияющим на одну характеристику качества *у*.

Для выявления связи между ними и служит диаграмма разброса, которую также называют *полем корреляции.* При выяснении тесноты связи между парами переменных важно, прежде всего, построить диаграмму рассеивания и понять ситуацию в целом.

# **Этапы построения диаграммы разброса (рассеивания)**

Этап 1. Соберите парные данные (*х*, *у*), между которыми вы хотите исследовать зависимость, и расположите их в табл. 5.

# **Таблица 5**

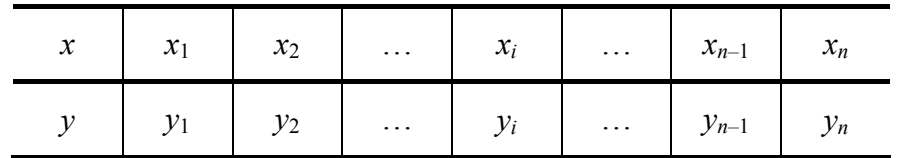

Этап 2. Найдите максимальные и минимальные значения для *х* и для *у.* Выберите шкалы на горизонтальной и вертикальной осях так, чтобы обе длины рабочих частей получились приблизительно одинаковыми (чтобы они уместились на экране компьютера или на стандартном листе бумаги), тогда диаграмму будет легче читать. При определении масштабов возьмите на каждой оси от 3 до 10 градационных делений и при обозначении этих делений используйте (для облегчения чтения) круглые числа. Если одна переменная – фактор, а вторая – характеристика качества, то выберите для фактора горизонтальную ось х, а для характеристики качества - вертикальную ось у.

Этап 3. На экране компьютера (на отдельном листе бумаги) начертите график и нанесите на него данные. Если в разных наблюдениях получаются одинаковые значения, покажите эти точки, либо рисуя концендрические кружки , либо нанося вторую точку рядом с первой.

Этап 4. Нанесите на диаграмму все необходимые обозначения, например:

а) название диаграммы;

б) интервал времени сбора данных;

в) число пар данных;

г) названия и единицы измерения для каждой оси;

д) дату составления диаграммы;

е) сведения о работнике, составлявшем диаграмму.

Убелитесь, что ланные, отраженные на лиаграмме, понятны и лоступны лля восприятия.

Типичные вилы диаграмм разброса приведены на рис. 4.

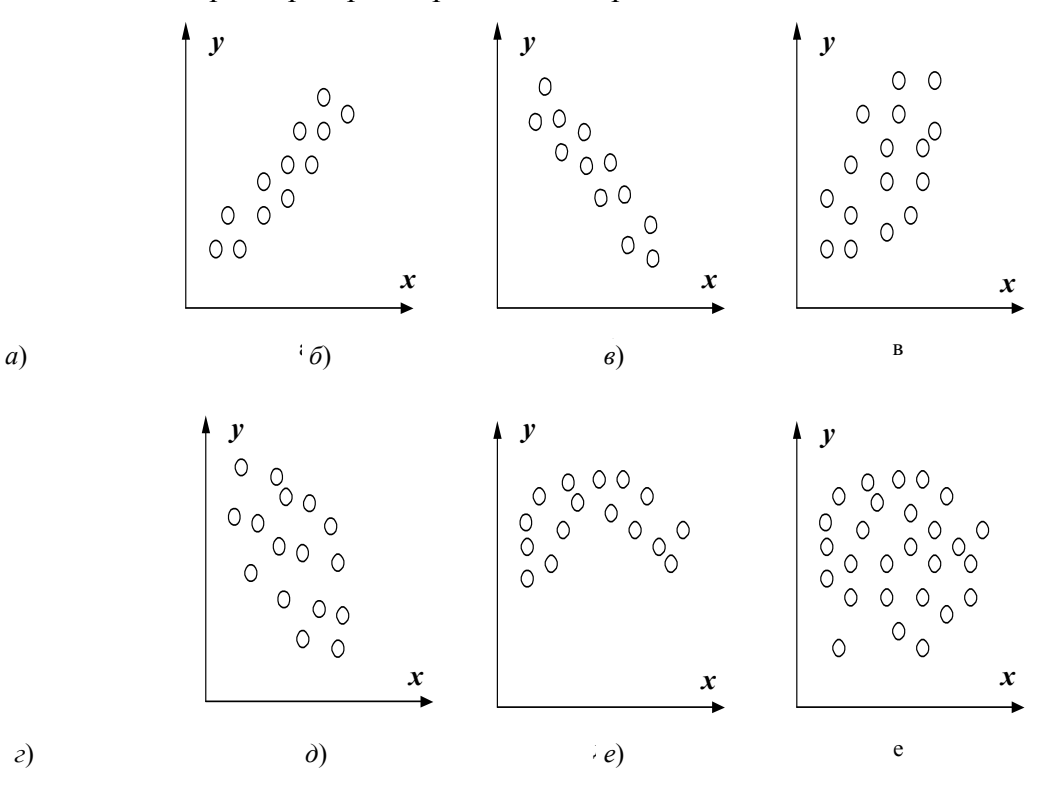

Рис. 4 Типичные виды диаграмм разброса:  $a$  – сильная положительная корреляция;  $\delta$  – сильная отрицательная корреляция; в - слабая положительная корреляция; г - слабая отрицательная корреляция;  $\partial$  - криволинейная корреляция;  $e$  - отсутствие корреляции

После построения диаграммы рассеивания необходимо изучить связи между х и у, но для установления силы связи в количественных терминах полезно вычислить коэффициент линейной корреляции:

$$
r = \frac{S_{xy}}{S_x S_y} = \frac{\sum_{i=1}^{n} (x_i - \overline{x})(y_i - \overline{y})}{\sqrt{\sum_{i=1}^{n} (x_i - \overline{x})^2 \sum_{i=1}^{n} (y_i - \overline{y})^2}};
$$
  

$$
S_{xy} = \frac{1}{n-1} \sum_{i=1}^{n} (x_i - \overline{x})(y_i - \overline{y});
$$
  

$$
S_x^2 = \frac{1}{n-1} \sum_{i=1}^{n} (x_i - \overline{x})^2; \qquad S_y^2 = \frac{1}{n-1} \sum_{i=1}^{n} (y_i - \overline{y})^2,
$$

где  $n$  – число пар данных;  $S_{xy}$  – ковариация;  $r$  – коэффициент корреляции, который принимает значение из диапазона –  $1 \le r \le 1$ . Если абсолютное значение r окажется больше 1, то совершенно ясно, что произошла ошибка, и вы должны пересчитать результат.

#### Причинно-следственная диаграмма Исикавы

Схема представляет собой графическое упорядочение факторов, влияющих на объект анализа. Главным достоинством схемы Исикавы является то, что она дает наглядное представление не только о тех факторах, которые влияют на изучаемый объект, но и о причинно-следственных связях этих факторов. В основе построения диаграммы лежит определение задачи, которую необходимо решать.

При составлении причинно-следственной диаграммы Исикавы наиболее значимые параметры и факторы располагают ближе к голове «рыбьего скелета». Построение начинают с того, что к центральной горизонтальной стрелке, изображающей объект анализа, подводят большие первичные стрелки, обозначающие главные факторы (группы факторов), влияющие на объект анализа. Далее к каждой первичной стрелке подводят стрелки второго порядка, к которым в свою очередь подводят стрелки третьего порядка и т.д. до тех пор, пока на диаграмму не будут нанесены все стрелки, обозначающие факторы, оказывающие заметное влияние на объект анализа в конкретной ситуации. Каждая из стрелок, нанесенных на схему, представляет собой, в зависимости от ее положения, либо причину, либо следствие: предыдущая стрелка по отношению к последующей всегда выступает как причина, а последующая - как следствие.

Наклон и размер не имеют принципиального значения. Главное при построении схемы заключается в том, чтобы обеспечить правильную соподчиненность и взаимозависимость факторов, а также четко оформить схему, чтобы она хорошо смотрелась и легко читалась. Поэтому, независимо от наклона стрелки каждого фактора, его наименование всегда располагают в горизонтальном положении, параллельно центральной оси.

### Пример причинно-следственной диаграммы

Ниже приведен пример причинно-следственной диаграммы Исикавы типа «рыбий скелет» по выявлению причины появления дефекта «низкая прочность связи» при производстве линолеума поливинилхлоридного (рис. 5).

Наиболее значимые факторы обведены кружками.

# **Описание лабораторной установки**

Лабораторная установка представляет собой виртуальный прибор (ВП), созданный с помощью программной среды LabVIEW. ВП симулирует измерение показателей качества, необходимых для построения диаграммы разброса. Лицевая панель виртуального прибора показана на рис. 6.

### **Порядок выполнения лабораторной работы**

1 По методическим указаниям изучите теоретический материал

2 Из всех факторов, указанных на диаграмме Исикавы (рис. 5), выберите два выделенных кружками фактора, которые предположительно оказывают наибольшее воздействие на показатель качества.

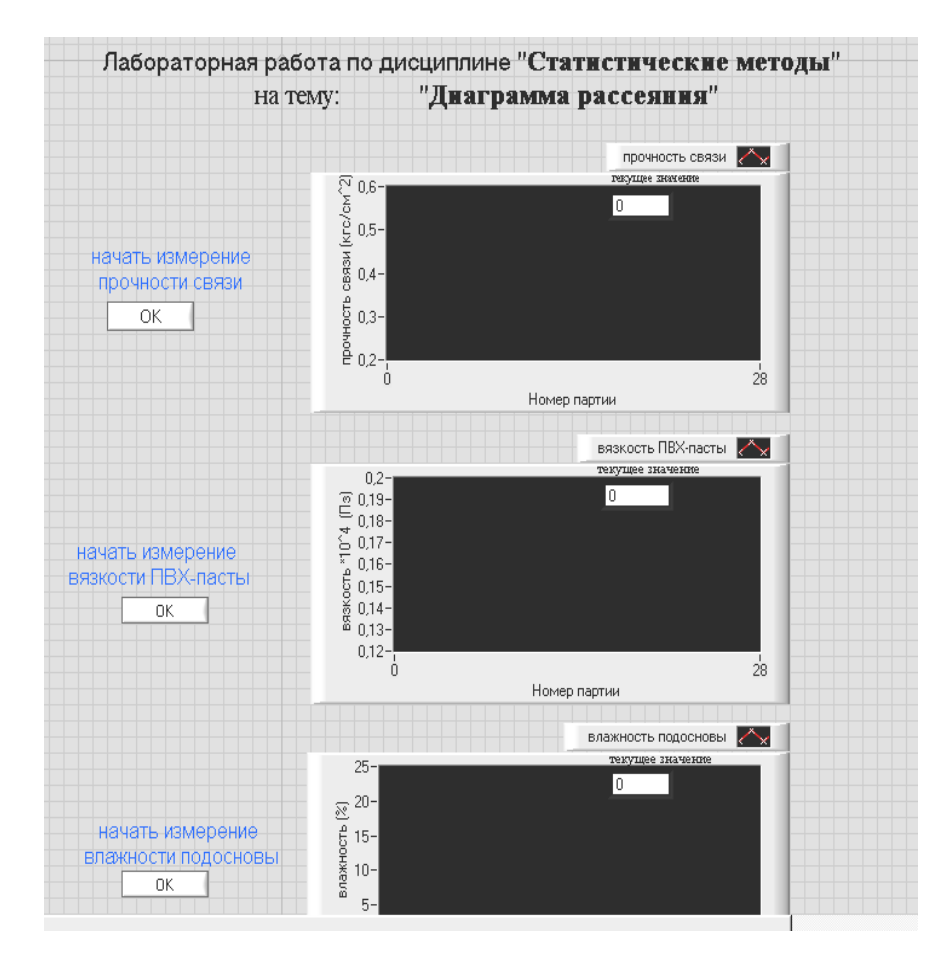

# **Рис. 6 Лицевая панель ВП**

3 Откройте программную среду LabVIEW и выберите виртуальный прибор I: \ Texts\ стат\_мет\Labstends\Диаграмма\_разброса.vi/

4 Поочередно снимите значения прочности связи, вязкости ПВХ-пасты и влажности подосновы. Для этого нажмите кнопку «ОК» соответствующего показателя качества и кнопку Run <>>, чтобы запустить прибор.

5 Полученные данные занесите в табл. 6.

6 Постройте диаграммы разброса и рассчитайте коэффициенты корреляции.

7 Сделайте выводы по устранению дефекта на основании полученных данных.

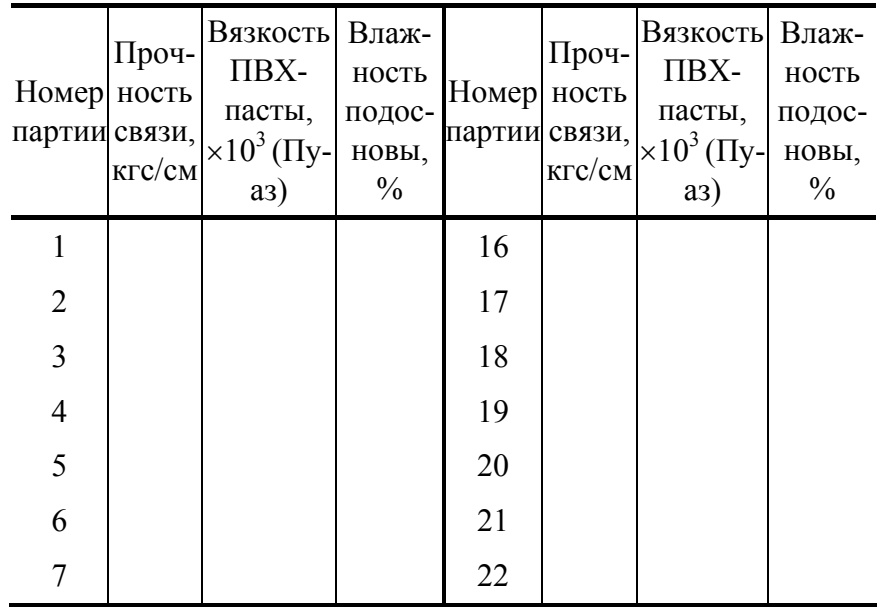

# *6 Результаты измерения*

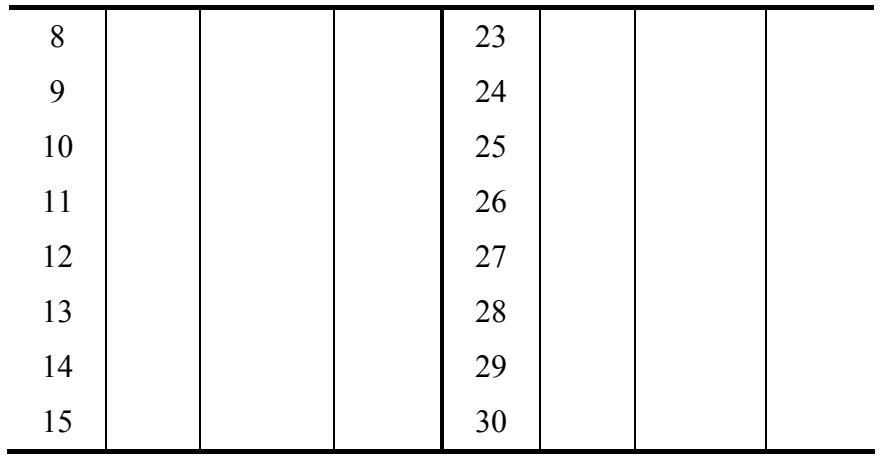

# Контрольные вопросы

- Для чего предназначена диаграмма разброса и диаграмма Исикавы?
- Назовите основные этапы построения диаграммы разброса.
- Что показывает коэффициент корреляции?
- Назовите и дайте графическую интерпретацию основных видов диаграмм разброса.
- Назовите основные этапы построения диаграммы Исикавы.
- **Как можно получить данные для построения диаграммы Исикавы?**

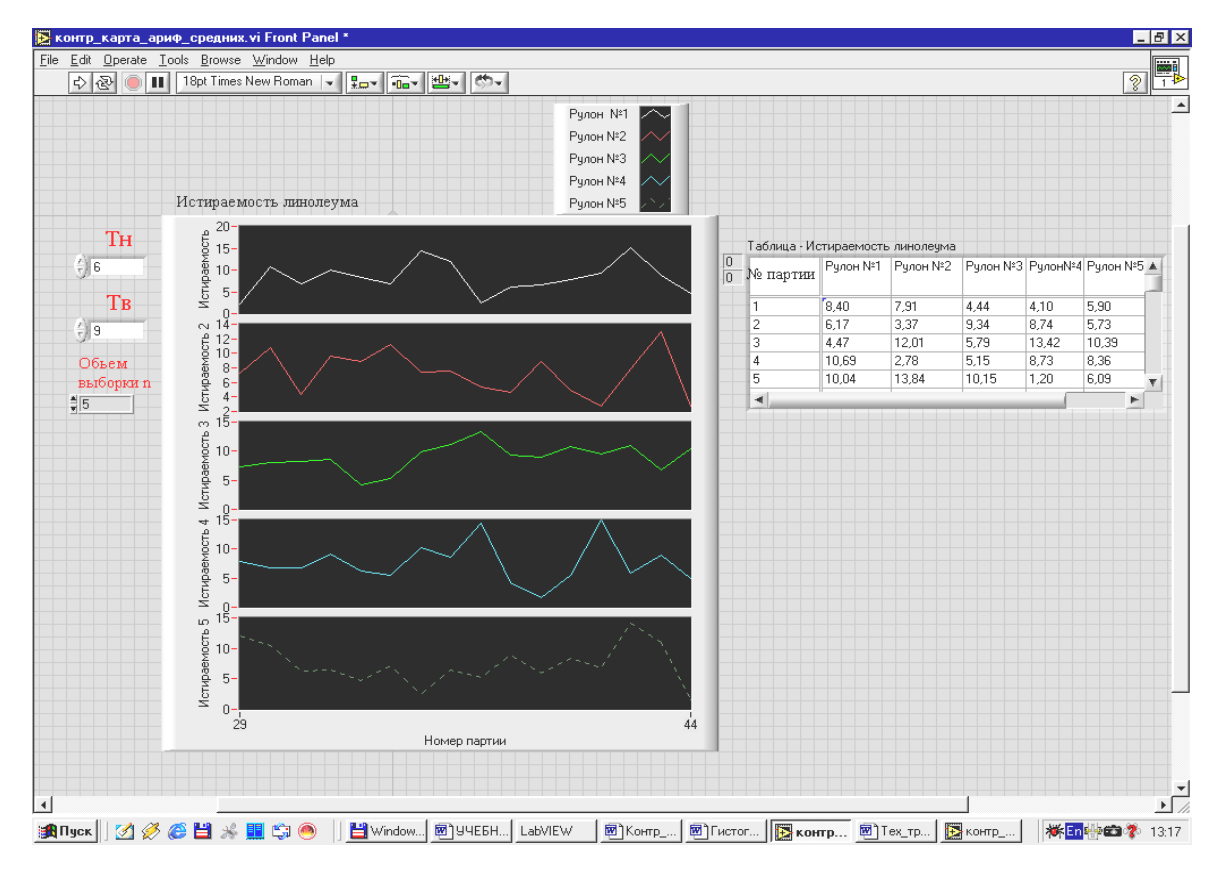

# **Рис. 2 Лицевая панель ВП**

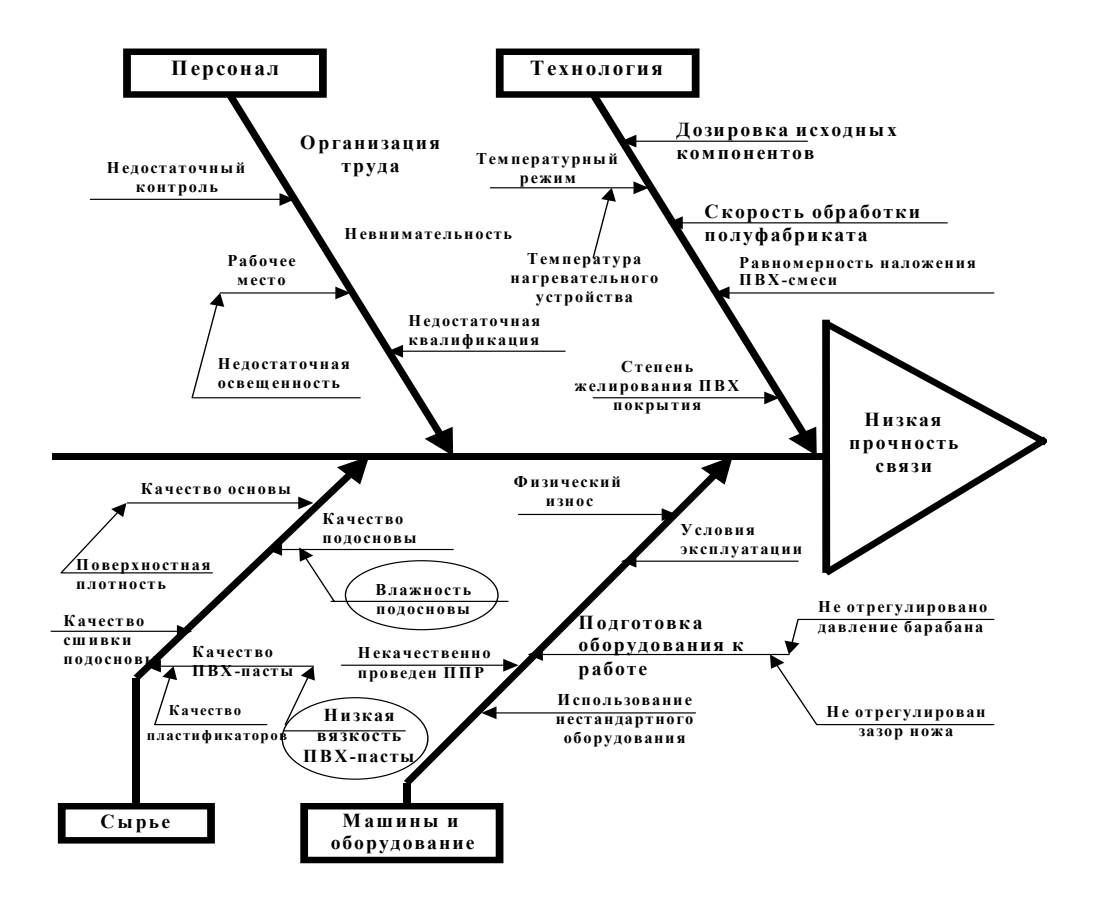

**Рис. 5 Пример причинно-следственной диаграммы Исикавы**